| Featured Links   | <b>Division Calendar</b>       | Twitter                                                                                                    |
|------------------|--------------------------------|----------------------------------------------------------------------------------------------------|
|                  | 🛗 Subscribe                    | 💓 @Northwest SD 203                                                                                                    |
|                  | There are currently no events. | NORTHWEST SD 203<br>a day ago                                                                                                  |
| STUDENTS PARENTS | DOWNLOAD PDF CALENDAR          | RT @cberick6: Using nature to inspire<br>story writing! #mjs #outdoorlearning<br>@northwestsd203<br>pic.twitter.com/hTCOxqo9nu |
| <b>N</b>         |                                |                                                                                                    |

# Access to Your OpenLMS (Moodle)

### Navigating the NWSD.ca website

- Sign in with your email
- Email- <u>Your.name@nwsd.ca</u> Password: Numbers (Contact your instructor if you do not have your PW or if it is not working
- Access to all NWSD links by clicking on Student Portal

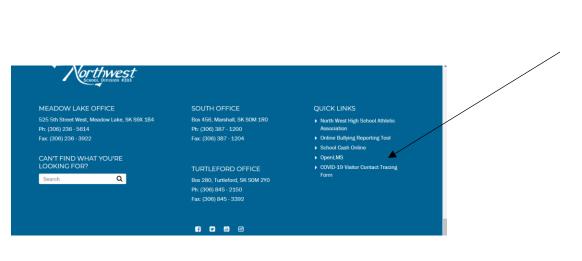

OR

• You will be redirected to a link

## Students

OpenLMS https://sask.blackboardclassroom.com/ Core5

https://www.lexiacore5.com/?SiteID=9067-3335-4117-6588

Strategies

http://www.lexiastrategies.com/?/SiteID%209067-3335-4117-6588

# OR

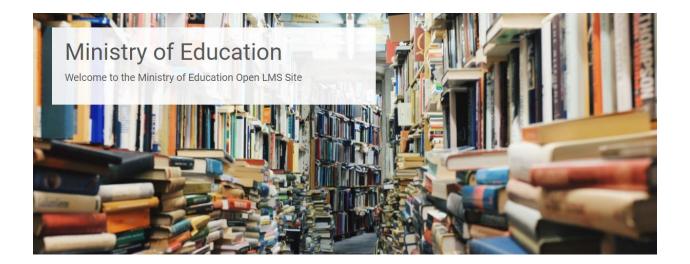

 Scroll down the page until you see the login to Northwest School Division

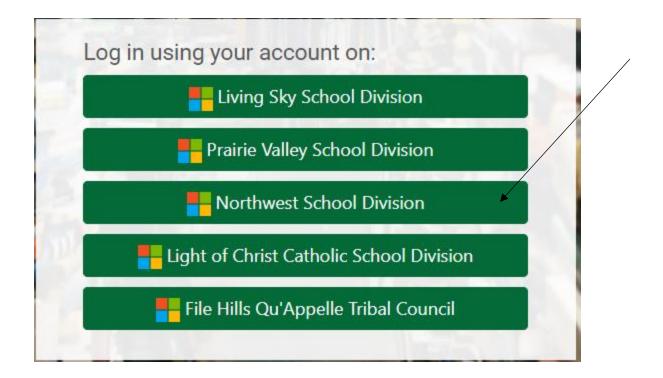

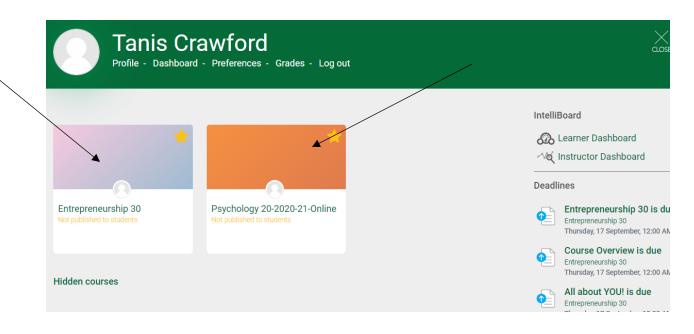

- Key Terminology- Dashboard
- Access Course by Clicking on it/ Return to your Dashboard by clicking on your name or the drop down menu

| <ul> <li>Your Courses will be loaded onto your Dashboard</li> </ul> |                |  |
|---------------------------------------------------------------------|----------------|--|
|                                                                     | Tanis Crawford |  |
| My courses / NW_PSYCH20-2020-21-Online                              | 🔁 Dashboard 🔺  |  |
|                                                                     | 🛔 Profile      |  |
| elcome to Psychology 20                                             | I Grades       |  |
|                                                                     | Messages       |  |
| Psychology 20 Resources                                             |                |  |

Log out

Switch role to...

Psychology 20 Resources

- 🔟 Interactions Textbook Unit 1 🔨 🖈 🔟 Interactions Textbook Unit 2 🔿 🛧 🔟 Interactions Textbook Unit 3 🕎 📣
- 🔟 Interactions Textbook Unit 4 p.1-10 🔿 A
- 🔟 Interactions Textbook Unit 4 p.11-21 🔿 🗚
- Announcements
  - Every Course will have a different layout and look

#### • Become Familiar with Icons

| ■ MOE English (en) ▼                              |                                                                       | Tanis Crawford |
|---------------------------------------------------|-----------------------------------------------------------------------|----------------|
| NW_ENTR30     Participents     Badges             | Entrepreneurship 30<br>Home / My courses / NW_ENTR30                  | <b>*</b>       |
| <ul><li>☑ Competencies</li><li>Ⅲ Grades</li></ul> | Welcome to Entrepreneurship 30                                        |                |
| Welcome to<br>Entrepreneurship 30                 | Entrepreneurship 30                                                   |                |
| D Teacher Resource Bank                           | Intro Video Clips How to be successful in Online Entrepreneurship 30! | 8              |
| 🗅 Safety                                          |                                                                       | V              |
|                                                   | 퇼 Saskatchewan Small Business Profile 2019 🏠 🛧                        | V              |
| 🗅 Unit 1                                          |                                                                       |                |

 Each Icon will have a different task attached to it- like a pdf file to download or a discussion forum

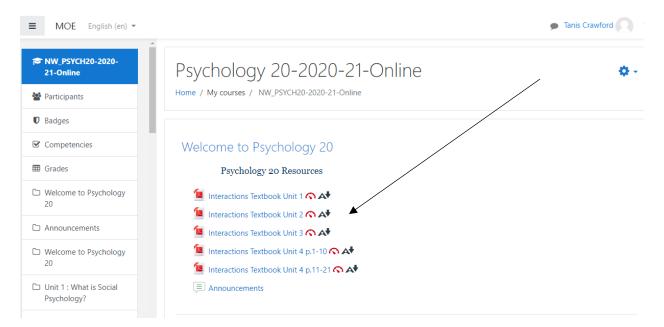

 You cannot break it. If you have trouble with the icon, there is always a way to fix it....don't be scared to click.